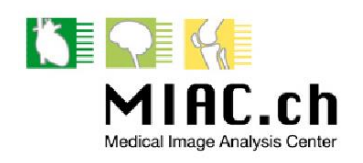

**MIAC Medical Image Analysis Center Basel**

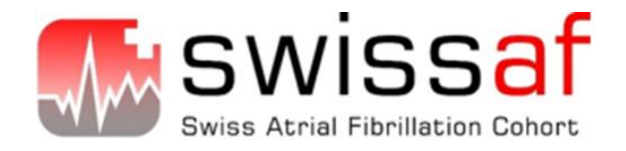

**MRI Manual**

# **Swiss Atrial Fibrillation Cohort-Study (Swiss AF Study)**

**MIAC – Medical Image Analysis Centre**

University Hospital Basel Mittlere Strasse 83 CH-4031 Basel Tel. +41 61 265 43 18 [info@miac.ch](mailto:info@miac.ch) www.miac.ch

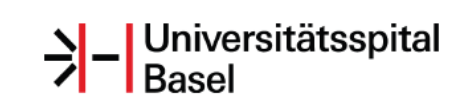

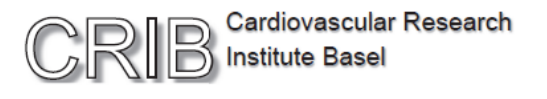

# **Study Contacts**

#### **MIAC – Medical Image Analysis Centre**

University Hospital Basel Mittlere Strasse 83 CH-4031 Basel Tel. +41 61 265 43 18 [info@miac.ch](mailto:info@miac.ch) www.miac.ch

#### **Head of Center**

**Dr. med. Jens Würfel, MD | CEO** Phone: +41 61 265 78 39 Email: [ceo-office@miac.ch](mailto:ceo-office@miac.ch)

#### **Study Office - Logistics**

#### **Verena Rohrer**

Phone 0041 61 265 4318 or 0041 61 328 7618 Fax 0041 61 265 5208

Email [safs@miac.ch](mailto:safs@miac.ch)

#### **Technical questions on MRI**

#### **Alain Thoeni**

Phone 0041 61 556 5628 Fax 0041 61 265 5208

Email [alain.thoeni@miac.ch](mailto:alain.thoeni@miac.ch)

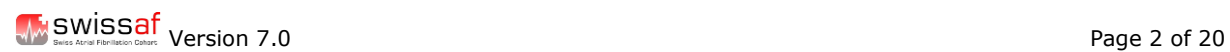

# **Abbreviations**

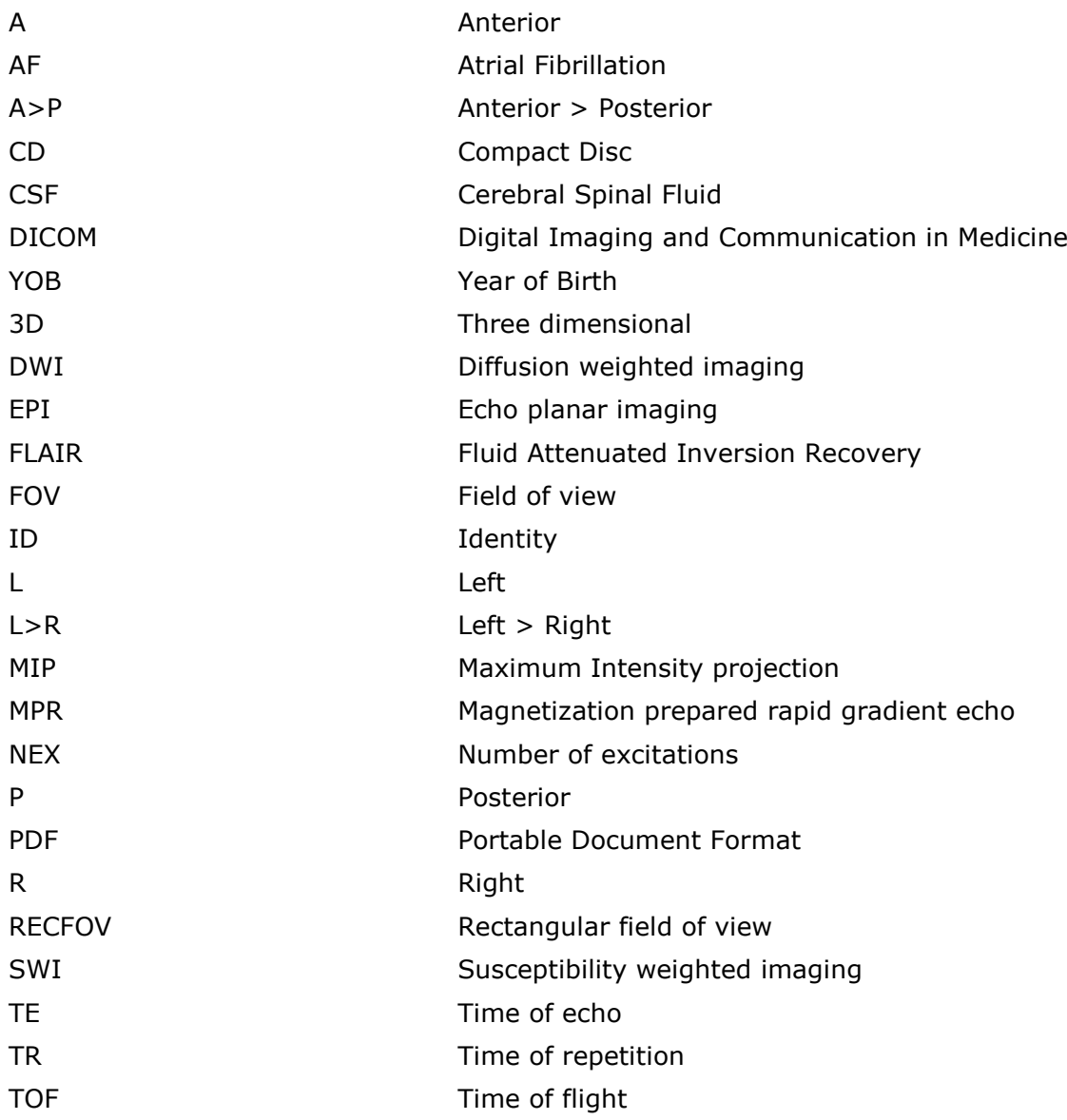

We see the SWISS of The Page 3 of 20 Page 3 of 20

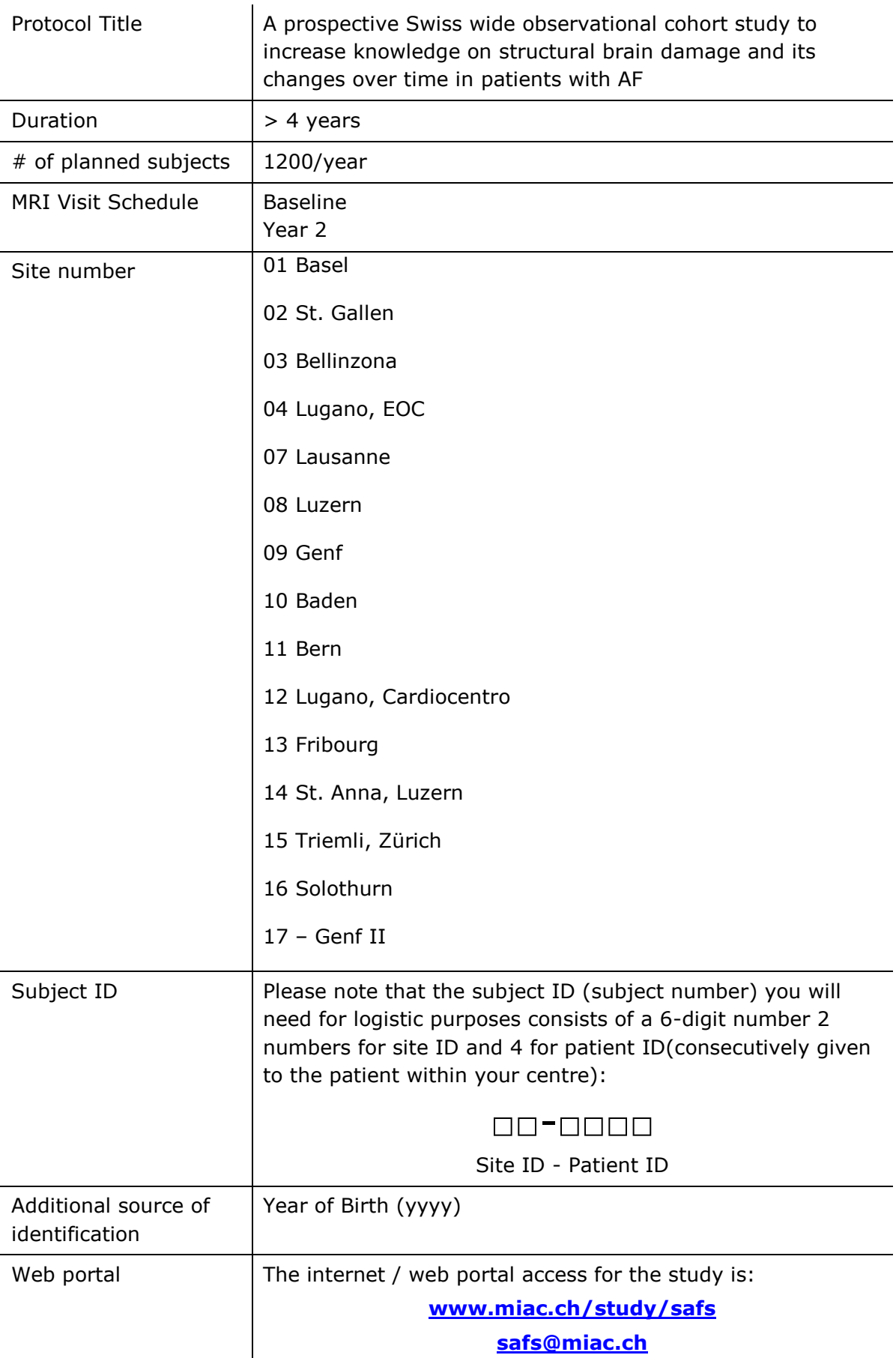

# **Swiss AF - Study Details**

# **1. General Information on Logistics during the Study**

The Swiss AF Study is carried out via the web portal, an internet-based platform setup and maintained by the Medical Image Analysis Centre, Basel – hereinafter called **MIAC**.

All logistic processes under the study including

- Site initiation and qualification
- Sending MR scans
- Sending and receiving study specific forms

will be handled via the web portal.

Accordingly, participating sites will fulfill the following tasks with the web portal:

#### **1.1 Site initiation**

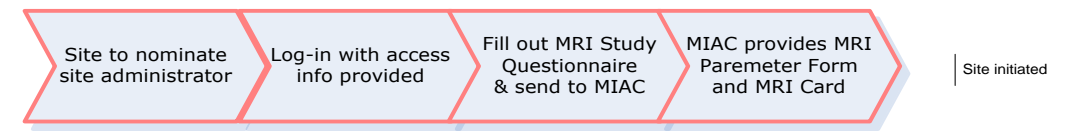

- Nominate site administrator, preferably MRI technologist/technician of your site
- Log-in via **[www.miac.ch/study/safs](http://www.miac.ch/study/safs)** in the site's favorite browser; you have to change your password upon first log-in.
- The site administrator is responsible for the information exchange "Site  $-$ MIAC". S/he has to fill out the MRI Study Questionnaire and send it to MIAC
- The site administrator can create user accounts for other site users.
- Once the site has received the OK from MIAC, it can be considered as initiated.
- The accepted dummy scan will be the reference scan for the study. Those scan parameters will be confirmed on the MRI Scan Parameter Form.

#### **1.2 Site qualification**

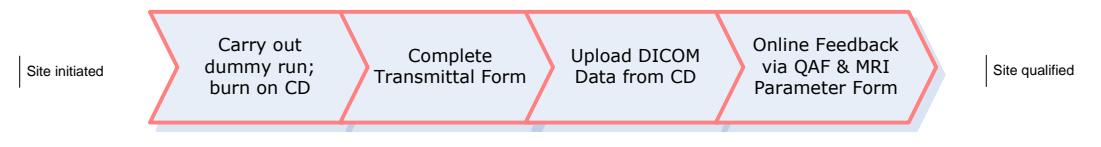

For more detailed information on the Dummy run procedure, please refer to chapter 3.

## **1.3 Handling scans under the study**

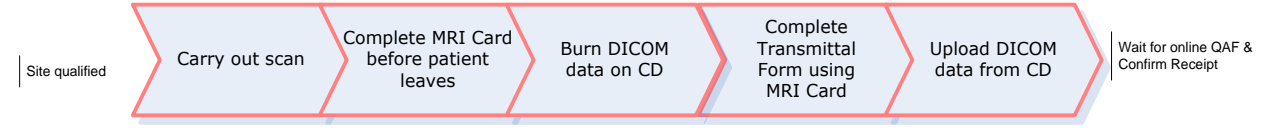

- For detailed instructions, please refer to Chapter 2.
- A sample MRI card is attached in Chapter 4.3.

#### **1.4 "Help" Section in the web portal**

- The "HELP" Section of the web portal, which can be found on the main page on the top, will support you whenever you work with the web portal.
- The  $\left($  Help  $\right)$  Section contains detailed information on: **Help**

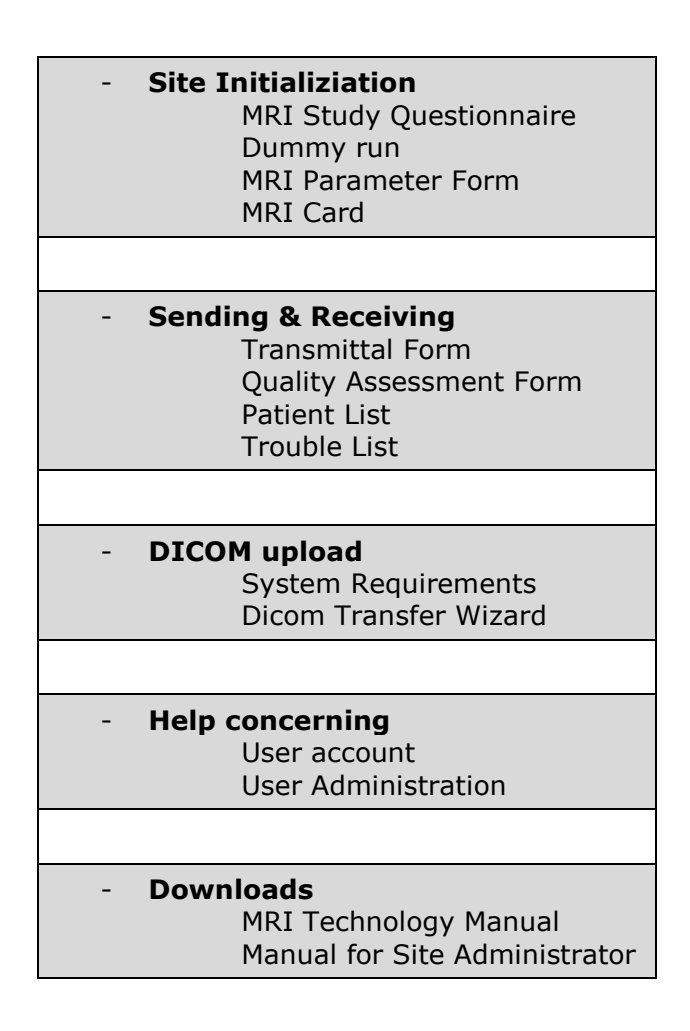

# **1.5 Exporting DICOM data on CD / Anonymization**

- When exporting the original data from the scanner disk onto CD, please make sure that the data is **anonymized** (i.e. patient ID and the year of birth but not patient initials and the full name).
- Archive the data medium (CD) at your site for future access and possible audits and monitoring. Use a media type of your choice, and if needed, follow the archiving practice of your scanner supplier or hospital standard
- Copy only the required sequences onto one CD for submission to Basel. Preferably also export only one patient to the CD.
- Complete the CD label with a water-proof marker.
- Access the web portal to upload DICOM data from this CD, as described in 1.6.

**Please make sure to archive the CD with the DICOM Data!**

#### **1.6 Upload of DICOM data in the web portal**

- You will use a program called Dicom Transfer Wizard in the web portal in order to upload DICOM data to MIAC.
- Dicom Transfer Wizard is a Java Applet which requires Java Runtime Environment (JRE) 1.5 or newer to be installed on your computer. Please refer to the help section in the web portal to find out if the required version of JRE is installed on your computer.
- Dicom Transfer Wizard starts automatically when you have completed a Transmittal Form for upload of DICOM data. The wizard guides through the following steps:
- 1. Select the directory on your computer from where DICOM data is uploaded. Typically just specify your CD/DVD device containing the DICOM data CD (e.g.  $D:\setminus$
- 2. Dicom Transfer Wizard collects all DICOM images in the specified directory. Non-DICOM files are ignored and will not be uploaded
- 3. Review found DICOM data and confirm DICOM data is anonymized
- 4. DICOM data is uploaded to MIAC. Sent data is compressed and encrypted automatically

#### **1.7 What to do if DICOM upload is not possible?**

- In general, the study has been designed for complete online handling of all study specific processes.
- If, for any reason, DICOM upload is not possible, alternatively a CD can be sent to MIAC.

**V**ersion 7.0 **Page 7 of 20** Page 7 of 20

#### **2. Dummy Run**

#### **2.1 Overview Site Initiation and Qualification (Dummy Run)**

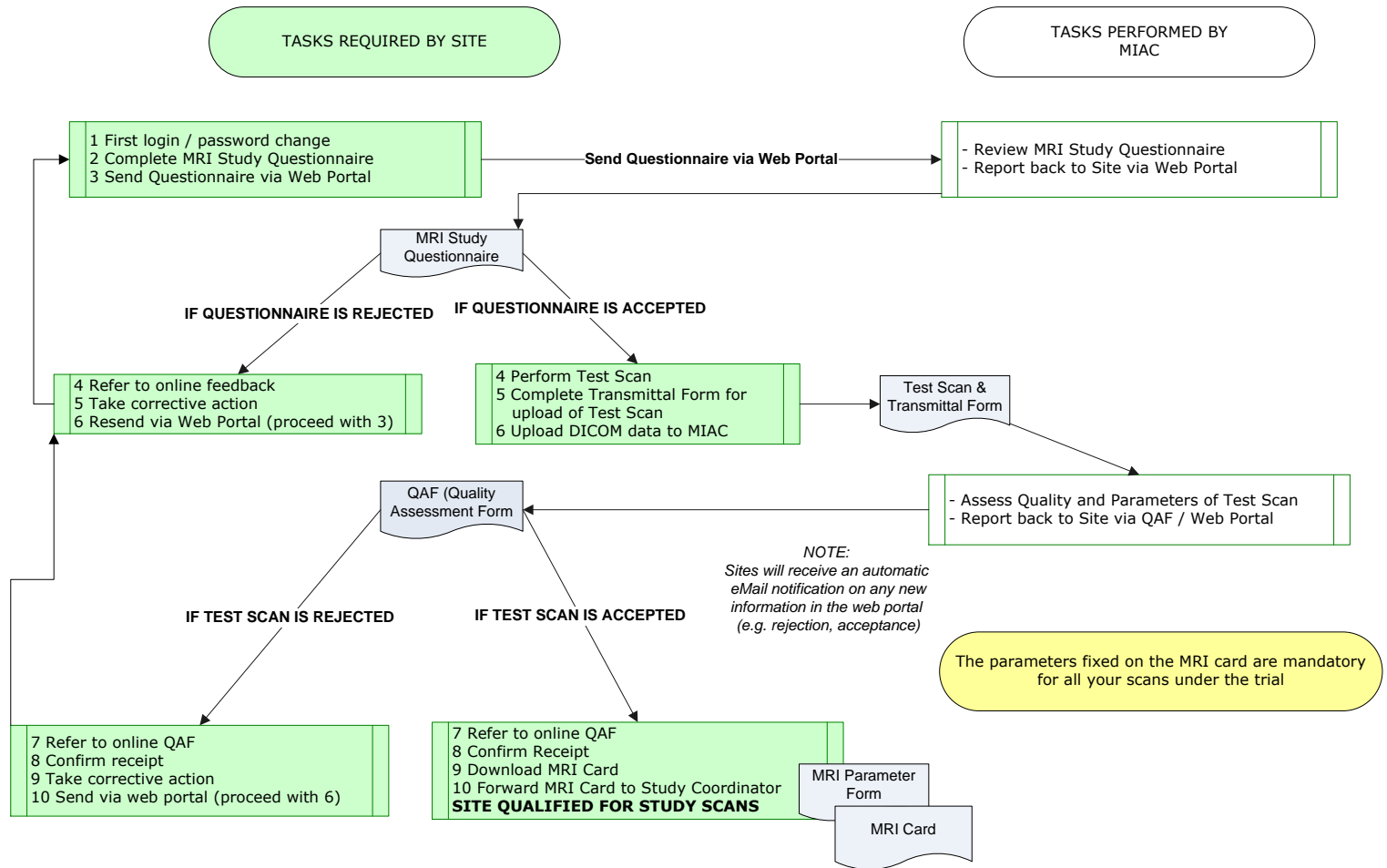

#### **2.2 Description Dummy Run Procedure**

The dummy run data acceptance

- Is the **main MRI qualification** for your site to enter the study
- Is the **basis for your investigations under the study**
- Has to **reflect those parameters which produce the best scan quality on your scanner and adhere closely to the acquisition guidelines.**

Make sure to use the same scanner as used for site qualification throughout the study. A scanner change will require a new dummy run procedure.

The dummy run can be performed on a volunteer. Please note:

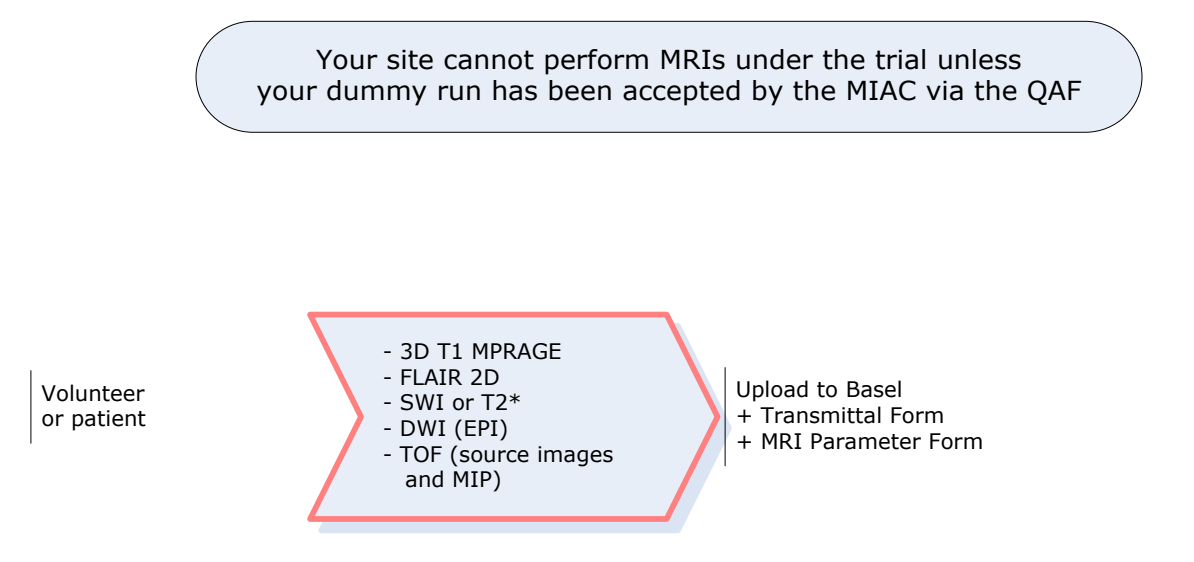

#### **2.3 Technical Instructions**

#### 2.3.1 Preparations

#### **Head coil**

For the dummy run, use the coil that is routinely used at your institution for brain imaging studies. The same head coil must be maintained throughout the study. Information on the coil must be documented on the MRI Overview Form (see sample in chapter 4) for future reference after approval of the dummy run.

If you are using a multichannel coil, please apply prescan normalize (Siemens), pure (GE), clear (Philips).

#### **Patient comfort**

Adequate padding and neck support are necessary. Please provide ear plugs, eye masks, prism glasses or other items serving patients' comfort as routinely used at your site.

#### 2.3.2 Scouts – Localizers of the first run

Apply first a 3D scout. Then, 3 separate scout views have to be carried out as described below.

- On the T1 **axial scout** (Fig. 1), define the plane for the coronal scout perpendicular to the interhemispheric fissure
- From the **coronal scout** (Fig. 2), acquire a sagittal scout image, aligned with the falx cerebri (interhemispheric fissure)
- Carry out a **sagittal scout view** (Fig. 3, 4) as shown on table 3.3. Place the line under the border of genu and splenium of corpus callosum

Position the axial image group on the sagittal scout image, placing the center of the slice group at the inferior borders of the corpus callosum, genu and splenium (Fig. 3, 4). The slice group will then be positioned to include the whole brain from the vertex to the level of the foramen magnum. Save the localizer image with the slices shown on it to achieve the same slice positioning on subsequent scans; then make a rapid series of either T1w or T2w images (site preference) in order to check the correct slice positioning.

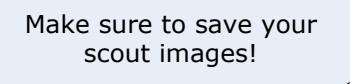

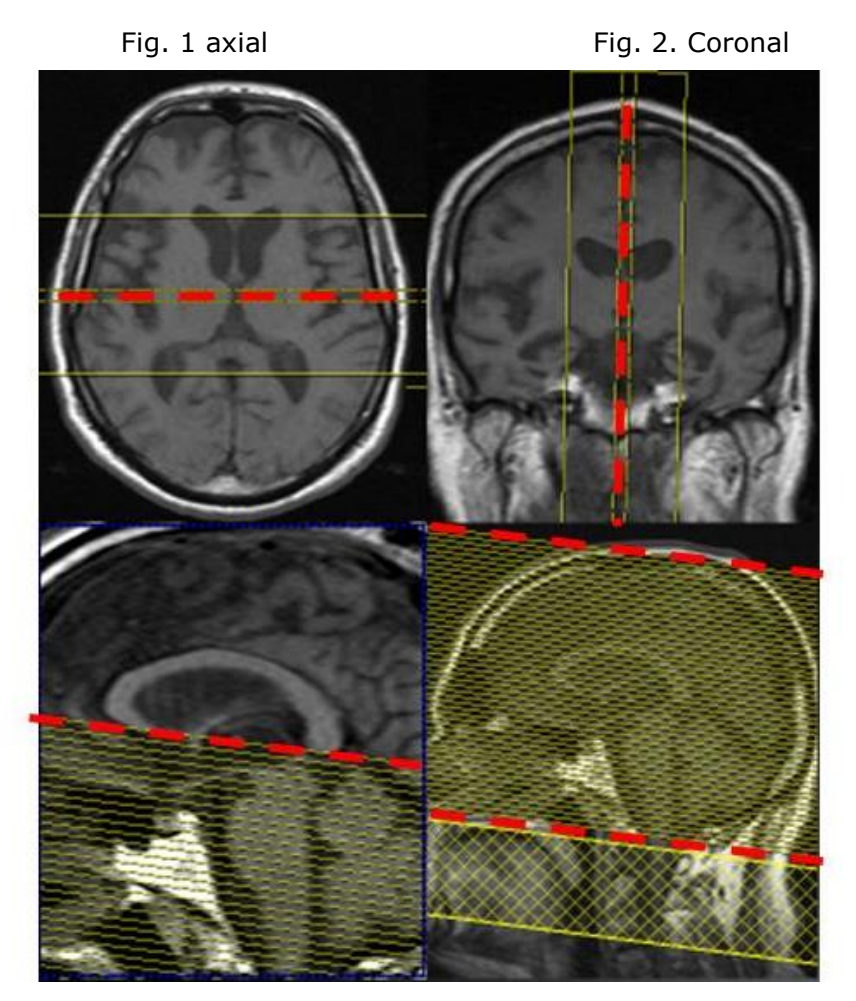

Fig. 3 sagittal magnified Fig. 4 sagittal

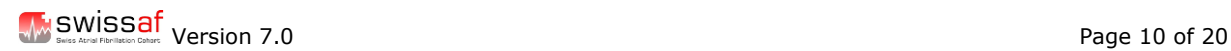

#### **2.4 Transmittal of Dummy Scan to the MIAC**

Complete Transmittal Form in web portal (see sample chapter 4) and upload DICOM data using Dicom transfer wizard (please refer to chapter 1.6).

#### **2.5 Quality Assessment of Dummy Run**

Upon receipt by the MIAC, the dummy run will be reviewed within 2 working days. The following results are possible:

- Dummy run cannot be accepted and has to be repeated. You will find the reasons for rejection on the Quality Assessment Form on the **web portal.**
- Dummy run is accepted and you will receive an online "MRI parameter form" **(web portal)** listing the definite parameters for your site, as accepted by MIAC. Only after this acceptance, the **MRI Card** (see sample chapter 4) which you need for all patient MRIs can be downloaded from the web portal as PDF.

The parameters on the MRI card are mandatory for all your examinations under this trial! Save the sequences on your scanner!

If your dummy run has been accepted, your site has qualified for the study and you can proceed with the study scans as shown in the visit schedule of the protocol.

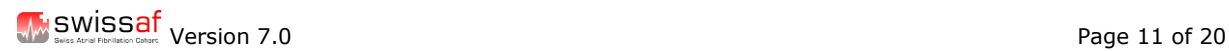

# **3. Study Scans**

#### **3.1 Overview on study scan procedure**

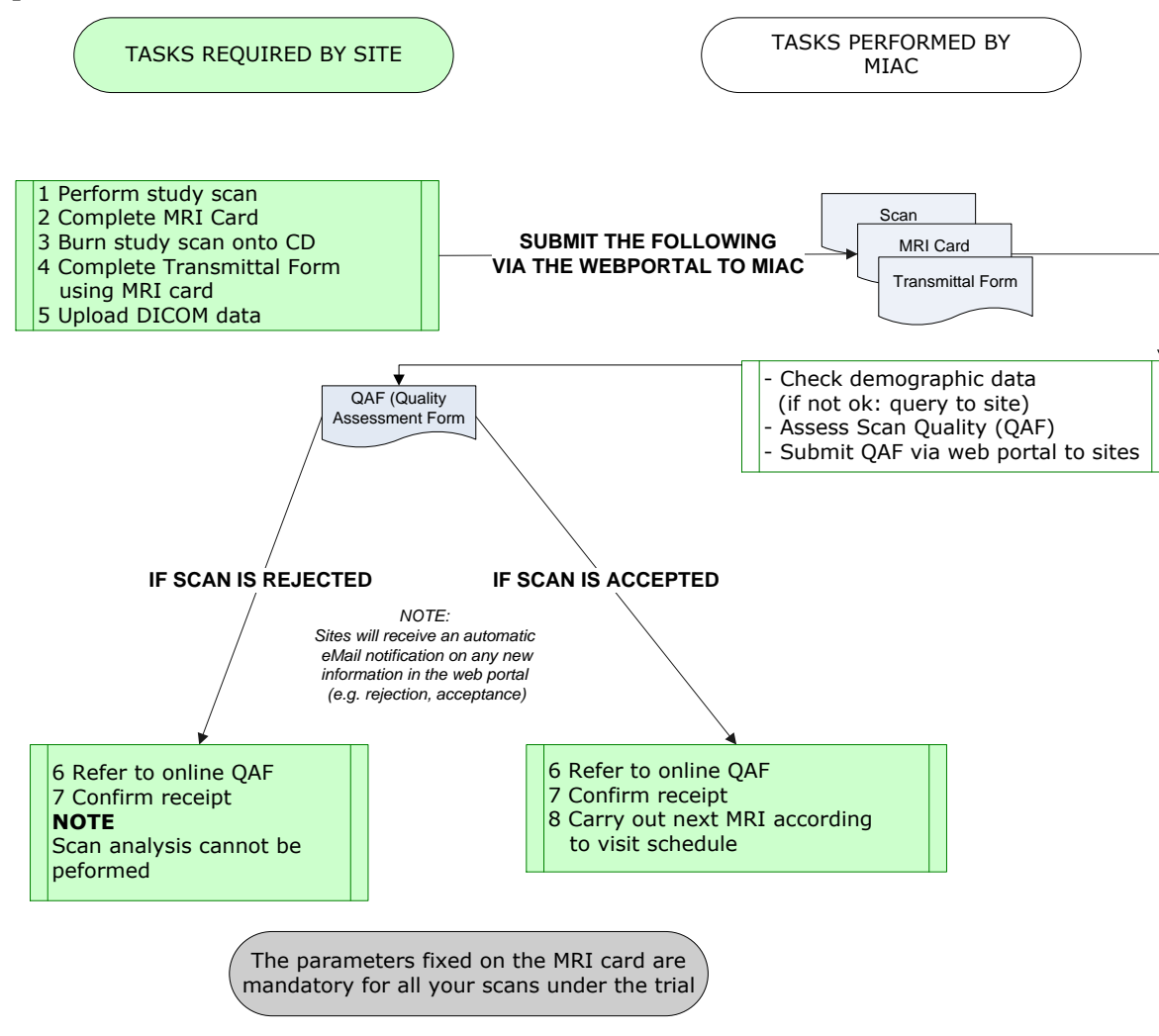

# **3.2 General Information Study Scans**

# 3.2.1 Centre Codes and Patient ID

The responsible clinician needs to order the MRI and coordinate this with the local personnel responsible for imaging. The order form needs to include site ID, 2 digits the participating site as well as the 4 digits unique patient ID, e.g. 01-0001 for the first patient included in Basel. This code will stay the same over the entire study.

The centre codes are the following:

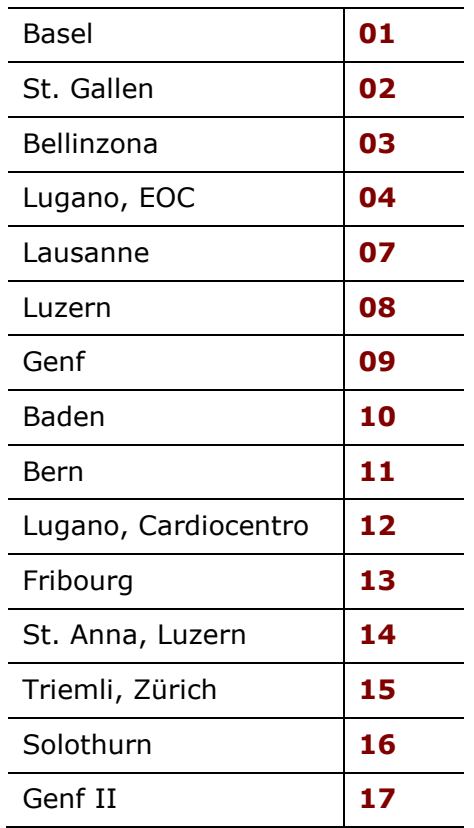

Sites have to nominate a person responsible for uploading the data to the MIAC (radiology / cardiology staff). During the upload, patients will be identified again based on the patient-specific ID. This requires a close collaboration between the responsible cardiologist and radiologist at each site.

#### 3.2.2 Patient comfort

Proper patient positioning is critical for obtaining high quality images. Correct, consistent and comfortable positioning of the patient within the head coil will limit artifacts and maximize the acquisition of good image quality.

The patient's head must be placed in a volumetric radio frequency head coil.

To minimize motion artifacts, the use of standard velcro head straps and/or foam wedges is recommended.

#### 3.2.3 Comparability and reproducibility

For comparability purposes, please make sure

- to use the same scanner per patient, which is qualified for the study.
- to save sequences and scan parameters of the SWISS AF Study on the scanner.
- to use always sequences and scan parameters, which are confirmed on the MRI Parameter Form and on the MRI Card
- to use a reliable repositioning technique to obtain comparable MRI examinations

**Please note that the MIAC has to be informed on scanner or software updates via the MRI Study Questionnaire.**

#### 3.2.4 Head coil

For examinations during the study, use the coil that is routinely used at your institution for brain imaging studies.

If you are using a multichannel coil, the Pre-scan Normalization filter must be activated in order to get good homogeneity. Always use same type of head coil for the study.

#### **3.3 Technical Instructions**

A "core" protocol for broad application was agreed upon within the Swiss AF Study centres. For reproducibility and quality assurance an initial "dummy run" will be required from each centre.

Updates of the scanner software will be accepted without additional "dummy run". Each centre is responsible for providing reproducible data. Data quality and reproducibility will be checked by MIAC and feedback will be given.

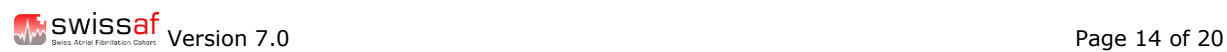

#### 3.3.1 Core sequences/course of sequences

The following MRI protocol was agreed upon as standard for all participants in the SMSC-Study:

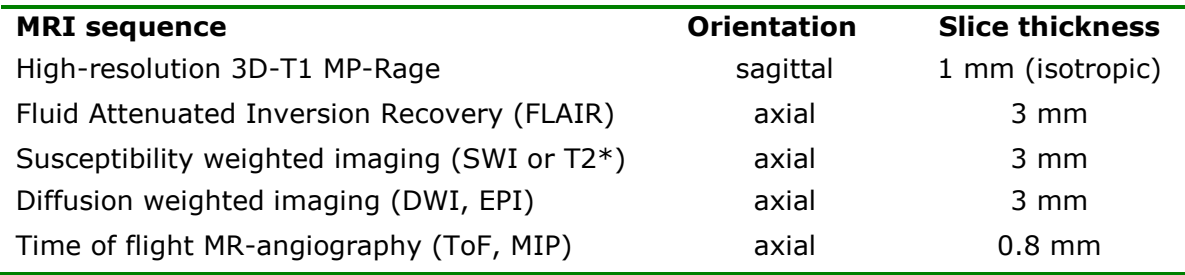

#### **Basic MRI parameters**:

#### **High-resolution 3D-T1 MP-Rage**

- orientation in sagittal plane, whole brain coverage
- Isotropic voxels of 1mm required.

#### **FLAIR, SWI or T2\***

- In 2D sequences alignment should be underneath corpus callosum
- Slice thickness of 3mm without gap, 46 slices covering the whole brain
- Matrix size: 256x256, FoV 256x256 (inplane resolution 1x1mm)
- NO interpolation
- Phase encoding should be from right/left
- If multichannel coil a Pre-Scan Normalization filter is required

#### **DWI**

- inplane resolution 2x2mm
- phase encoding should be from anterior to posterior

#### **TOF**

- 3 slabs at 40 slices

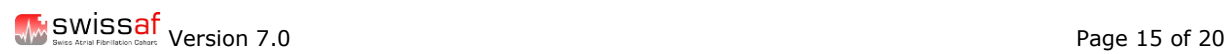

# **4. Quality Assessment of Study Scan**

Upon receipt by the MIAC, the study scan will be reviewed within 2 working days. The following results are possible:

- Scan received cannot be accepted for analysis. You will find the reasons for rejection on the Quality Assessment Form on the web portal**.** Sites have to confirm receipt of the QAF on the web portal, take corrective action for future scans.
- Scan is accepted; Sites have to confirm receipt of the QAF on the web portal. No further steps are required and sites can proceed with the next visit as scheduled.

#### **4.1 Image Assessment Criteria for Scans**

- Well defined anatomical structures
- Excellent contrast between gray and white matter in T1 MPRage
- Make sure the whole brain is covered
- No interpolated images
- Adequate SNR and homogeneity

# **4.2 Sample MRI Study Questionnaire**

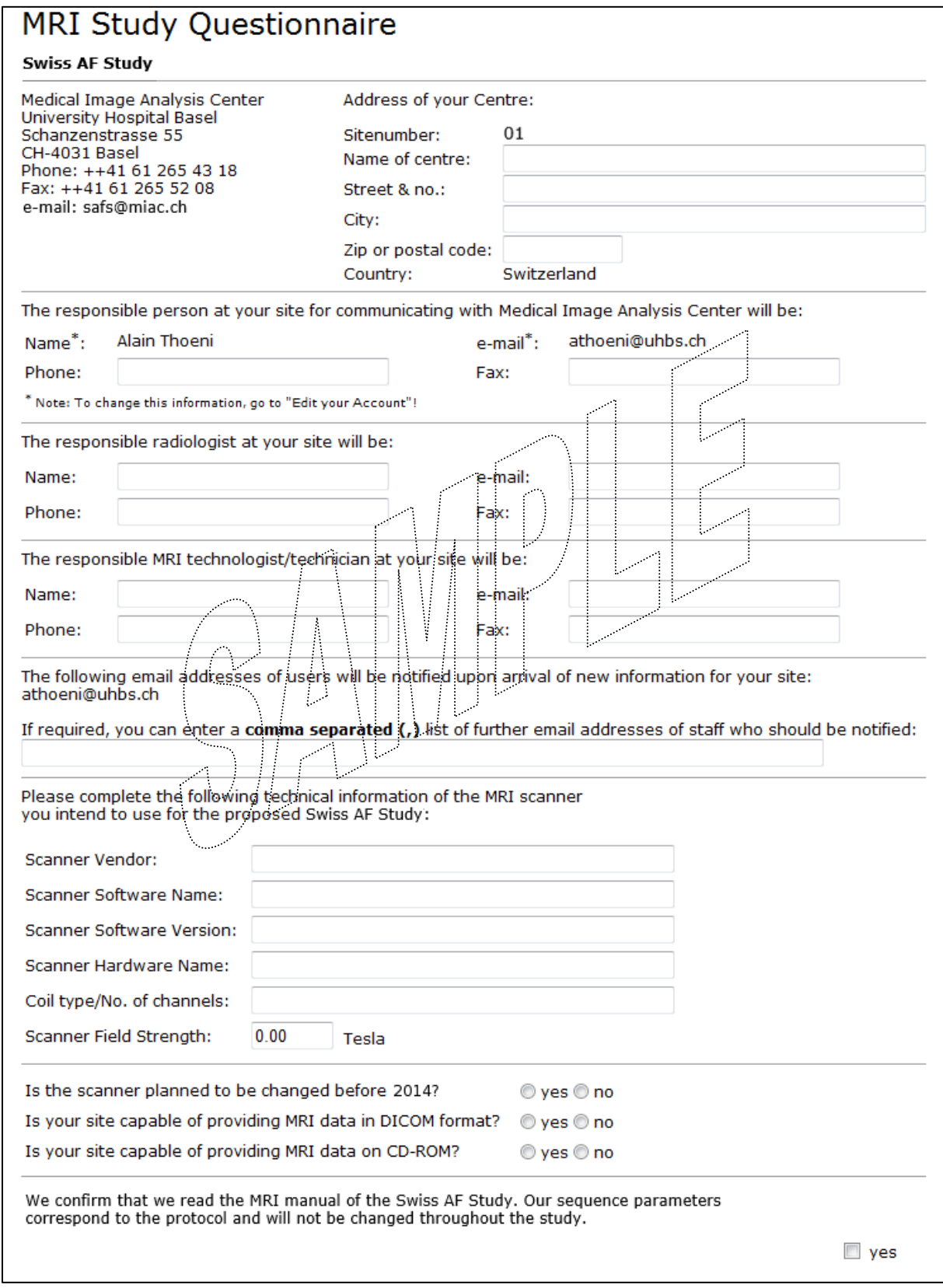

# **4.3 Sample MRI Card**

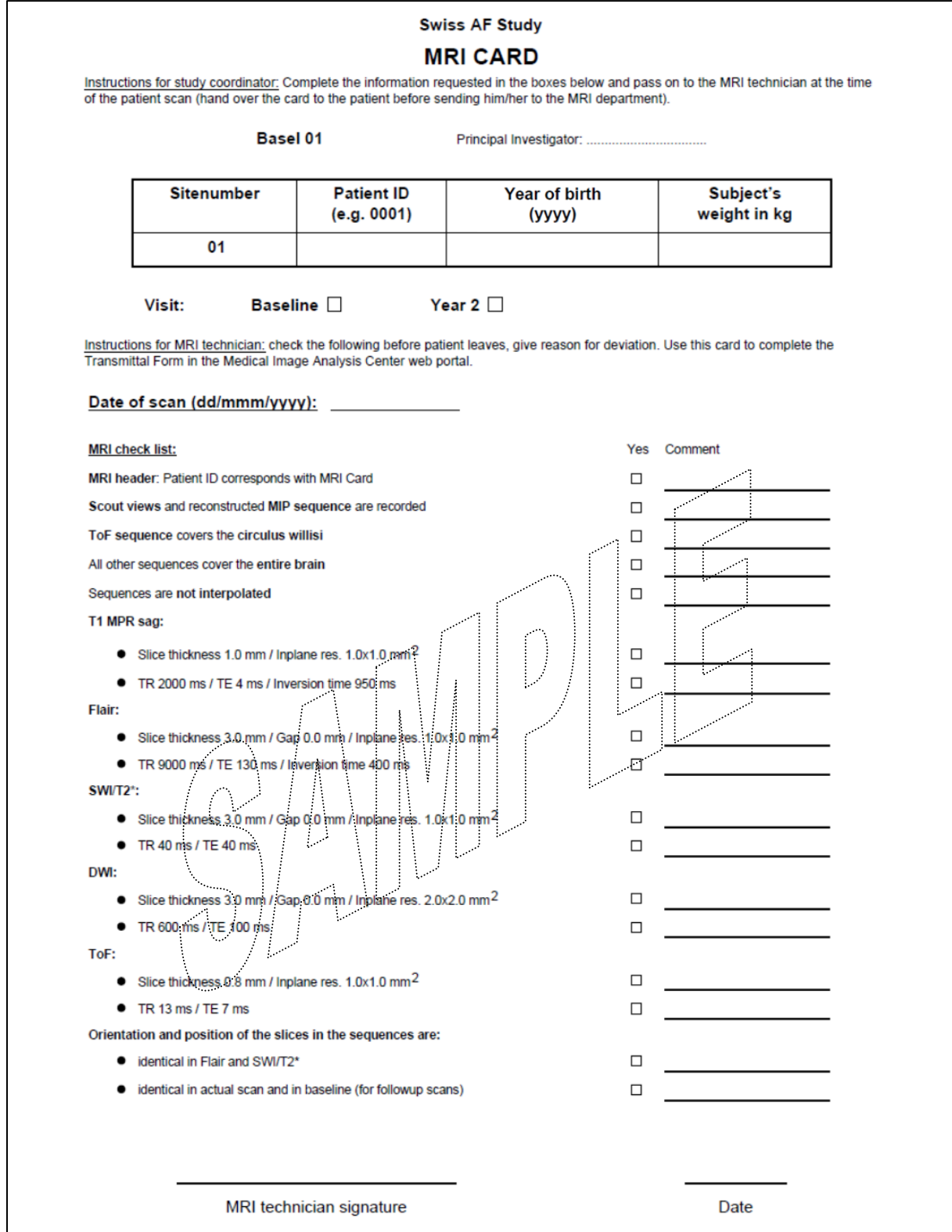

# **4.4 Sample Transmittal Form**

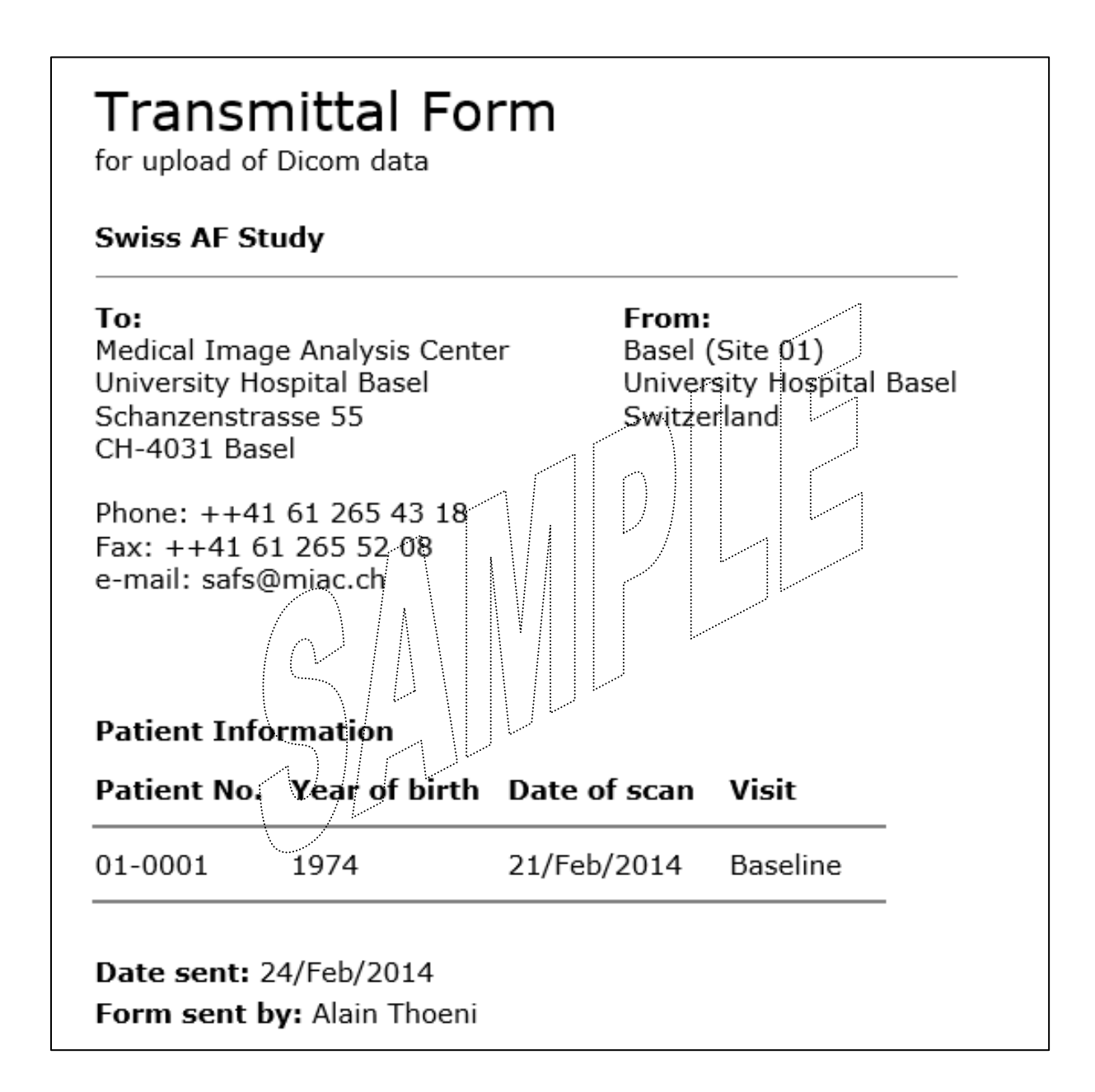

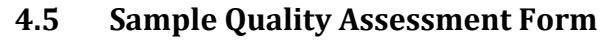

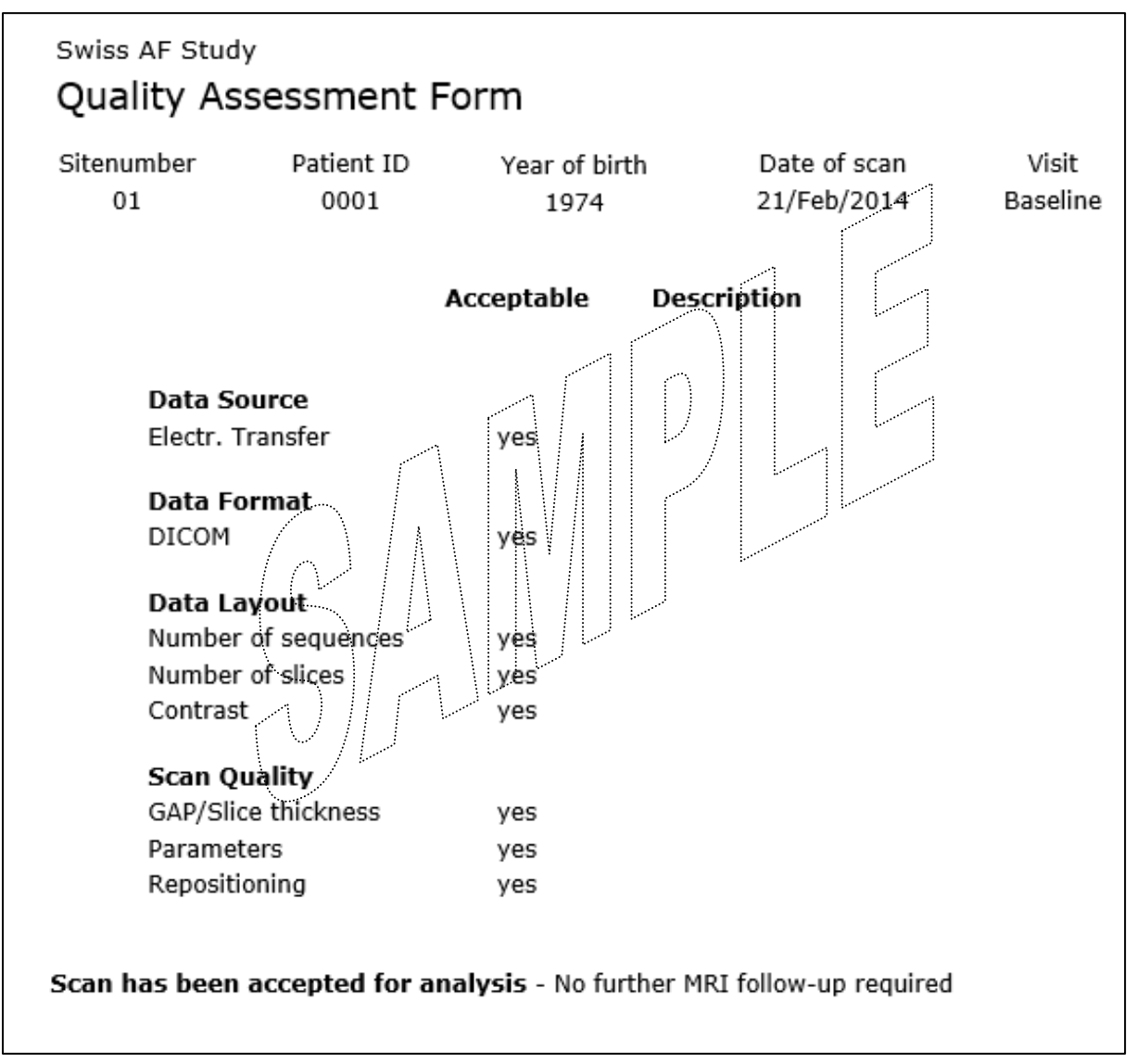